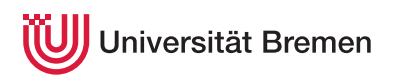

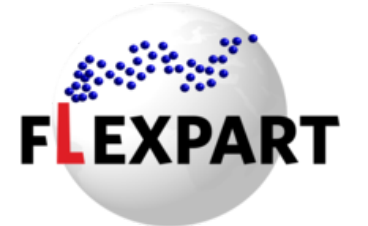

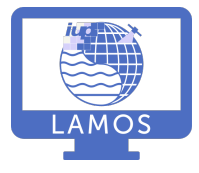

# **Lagrangian Trajectory modeling with FLEXPART**

**Practical Environmental Measurement Techniques**

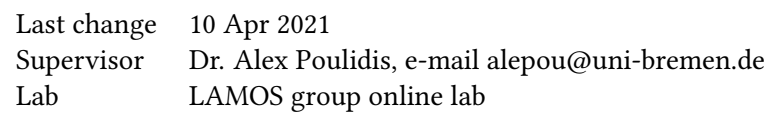

# **Contents**

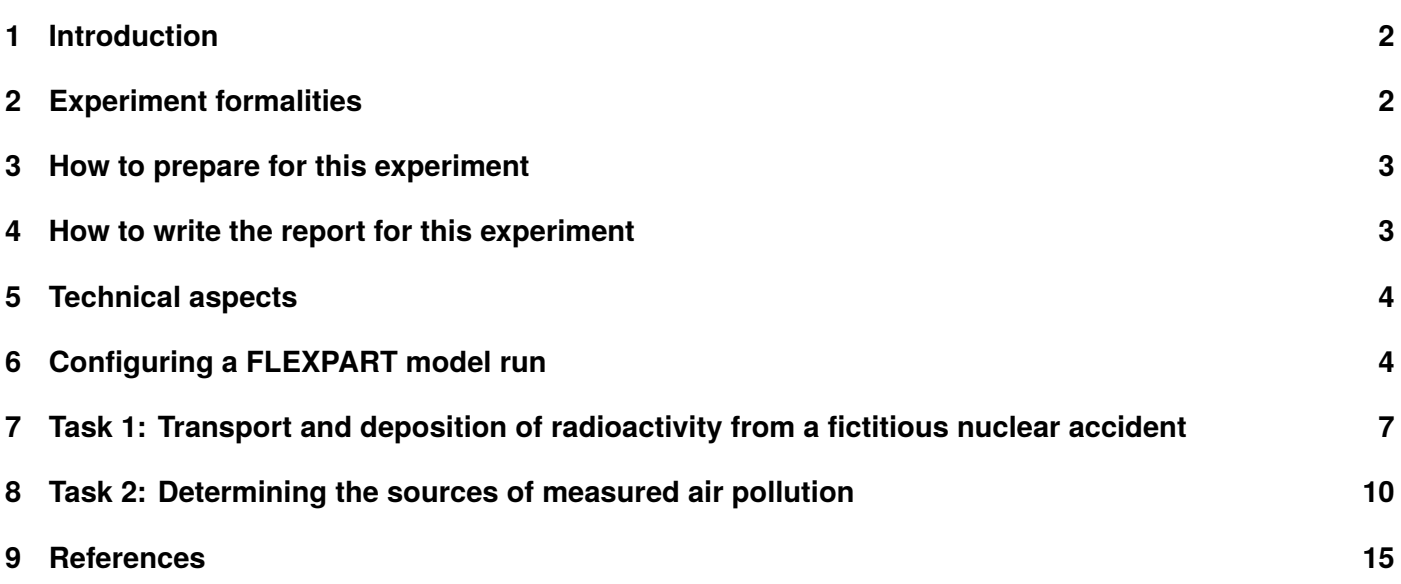

# <span id="page-1-0"></span>**1 Introduction**

### **1.1 What is FLEXPART?**

[FLEXPART](https://www.flexpart.eu/) ("FLEXible PARTicle dispersion model"; [Stohl et al., 2005\)](#page-15-0) is a Lagrangian transport and dispersion model [\(Lin et al., 2012\)](#page-14-1) suitable for the simulation of atmospheric transport processes. Applications range from the dispersion of radionuclides or air pollutants, over the establishment of flow climatologies, to the analysis of Earth's water cycle. FLEXPART also produces output suitable for inverse modeling of emission fluxes, e.g., of greenhouse gases or volcanic ash.

### **1.2 What can FLEXPART do?**

FLEXPART can simulate air mass transport both forward and backward in time.

Forward simulations can be used to trace the dispersion of, e.g., radionucleides (after a nuclear incident), volcanic ash, or wildfire plumes. There is also the option to simulate the deposition (i.e., turbulent diffusion, sedimentation, or washout by precipitation) of said species, e.g. to determine the impact on ecosystems.

Backward simulations can be used in order to investigate the origin of a given air parcel. Knowing where an air parcel has been in the past can be useful in order to understand its composition: if, e.g., you measure an enhanced concentration of an air pollutant at a given location, you can use backward simulations in order to help understand where this pollutant was originally emitted.

### **1.3 What can't FLEXPART do?**

FLEXPART can only simulate the transport, dispersion, and deposition of particles and molecules. Therefore, it is only suitable for *long-lived* species like, e.g., carbon dioxide  $(CO_2)$ , methane  $(CH_4)$ , black carbon, dust, and volcanic ash aerosols.

Furthermore, FLEXPART does not account for chemical reactions between different species, so it is only suitable for inert species or those with simple, linear chemistry with reactants of (approximately) known concentration, e.g. OH.

# <span id="page-1-1"></span>**2 Experiment formalities**

### **2.1 On the day of the experiment**

Students that will take part in the experiment will be given an account at the LAMOS lab computer (lamoslab).

On the day of the experiment, please report via zoom to Alex Poulidis (https://uni-bremen.zoom.us/j/6858663905) by 09.30 hrs. Students are expected to be in the zoom room for the duration of the practical, but can have their cameras and microphones off unless they want to ask a question. The practical will be over at most by 15.45, at which point I will close the connection.

Students can log in to the lamoslab computer remotely via PuTTY or MobaXTerm (for Windows users) or directly through the terminal via ssh (for Linux and Mac users). A folder with all necessary files will be prepared in each group's account.

The total computational time of the experiment is less than 1 hr, so this leaves you with enough time to set up the experiments and work on the data analysis.

### **2.2 How to collect my signature**

After I have corrected and approved your reports, when you contact me to collect my signature, please have the document pre-filled, so that I only have to sign. I will not fill out the form for you.

# <span id="page-2-0"></span>**3 How to prepare for this experiment**

In order to benefit from this experiment, you should know what a Lagrangian transport model is and which kind of scientific questions it can answer.

A good introduction can be found in [Lin](#page-14-2) [\(2013\)](#page-14-2). The basic workings of the FLEXPART model are explained in [Pisso](#page-14-3) [et al.](#page-14-3) [\(2019\)](#page-14-3).

### **3.1 Helpful questions for preparation**

- Which removal processes are relevant for
	- radionucleides
	- trace gases
	- aerosol particles?
- What is their respective underlying physical principle?

## <span id="page-2-1"></span>**4 How to write the report for this experiment**

The directory \${HOME}/trajmod/analysis contains Jupyter notebooks, one for each of tasks 1 and 2 (see below). These notebooks contain code you can use to analyze your simulation results and generate plots to include in the report.

Your report should include all information necessary to answer, i.a., the following questions:

- 1. What did you do?
- 2. Why is that interesting?
- 3. How did you do it?
- 4. What are the results of your experiment?
- 5. What do the results of your experiment mean?
- $6. \ldots$

It is imperative that you interpret your results. I expect you to not only describe what you did; you also have to describe your results and explain them.

Please submit your report as one single PDF file via e-mail to [alepou@uni-bremen.de.](mailto:alepou@uni-bremen.de)

# <span id="page-3-0"></span>**5 Technical aspects**

### **5.1 Working with the lab computer**

All model runs and analysis will be conducted on the lamoslab computer. From your computer, you will connect to lamoslab via ssh in order to run the FLEXPART model. You can edit the FLEXPART configuration files etc. using the file manager installed on the lab computer.

### **5.2 Directory structure on the lab computer.**

All files related to this experiment are contained in the folder \${HOME}/trajmod:

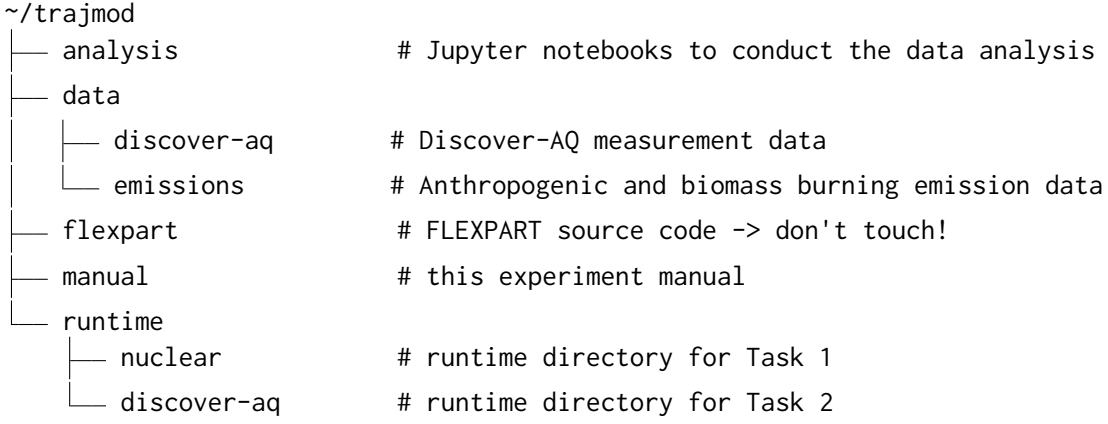

### **5.3 Working with the Jupyter Notebook**

There are Jupyter Notebooks available to do the data analysis part of this experiment. These notebooks are located in the \${HOME}/trajmod/analysis folder on lamoslab, and you can run them from any web browser under the URL <https://aether.uni-bremen.de/lamoslab>. You can reach this URL from anywhere within the university network, i.e. also from home (when using the ZfN VPN client).

Some information on the Jupyter Notebook can be found in the following articles:

- [Jupyter Notebook for Beginners: A Tutorial](https://www.dataquest.io/blog/jupyter-notebook-tutorial/)
- [Getting Started With Jupyter Notebook for Python](https://medium.com/codingthesmartway-com-blog/getting-started-with-jupyter-notebook-for-python-4e7082bd5d46)
- [What is the Jupyter Notebook?](https://jupyter-notebook-beginner-guide.readthedocs.io/en/latest/what_is_jupyter.html)

Since the Jupyter Notebook uses the Python programming language, some basic understanding of Python is advisable. A good resource is the free e-book [A Whirlwind Tour of Python.](https://nbviewer.jupyter.org/github/jakevdp/WhirlwindTourOfPython/blob/master/Index.ipynb)

# <span id="page-3-1"></span>**6 Configuring a FLEXPART model run**

A FLEXPART model run is configured using the files in the options/ subdirectory of the runtime directory. The runtime directory contains the following files:

```
~/trajmod/runtime/nuclear
```
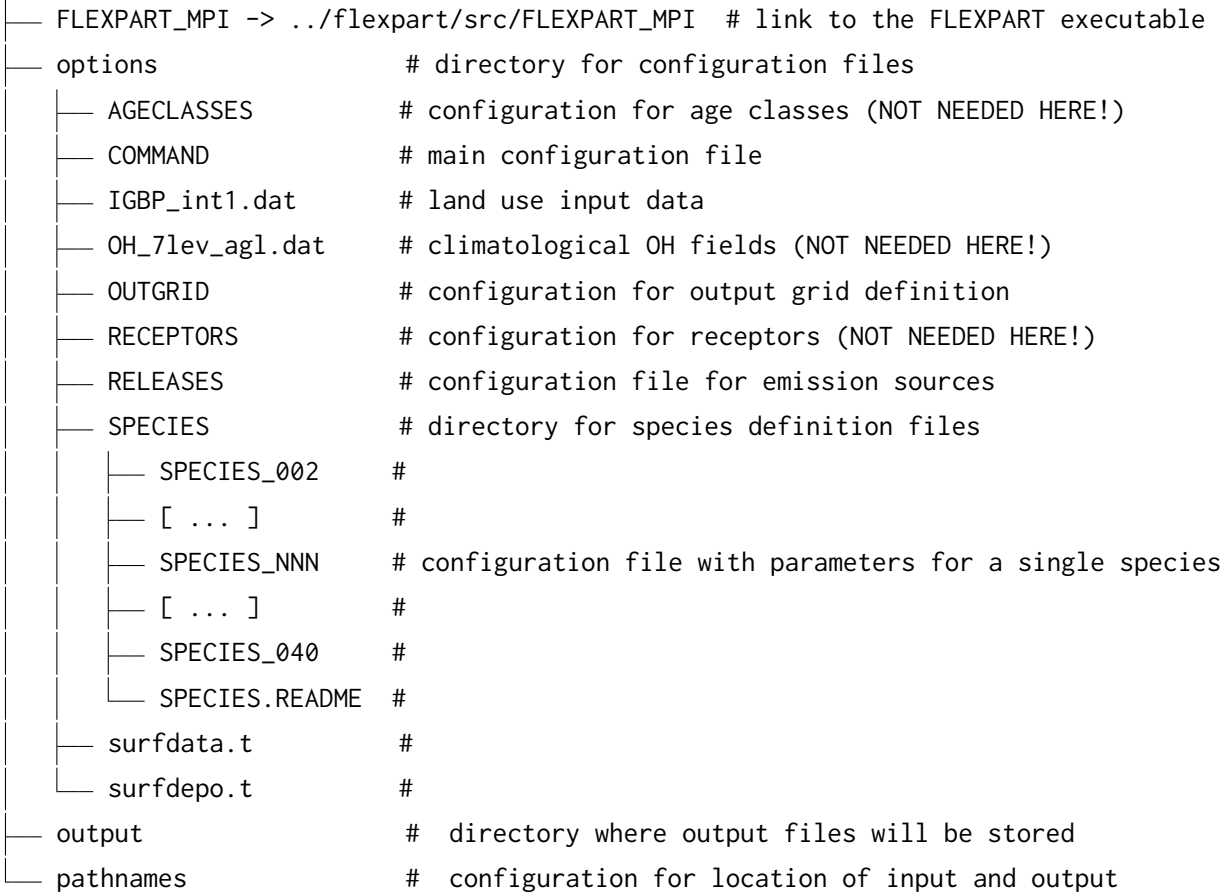

The most important files are:

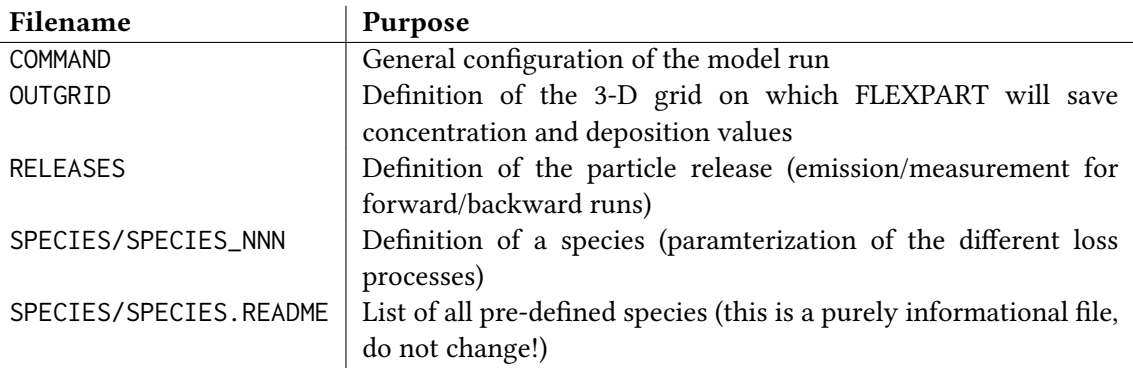

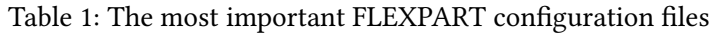

#### **6.1 COMMAND**

The file options/COMMAND contains the main configuration options for the FLEXPART model, e.g. information about time steps, simulation period, different parameterizations for atmospheric processes, and the units to be used in the output files.

Among others, you can select if you want a forward or backward simulation (using LDIRECT) and the simulation time period. The temporal sampling of the air parcel locations is controlled with the parameters LOUTSTEP, LOUTAVER, and LOUTSAMPLE from the configuration file options/COMMAND: there will be one concentration field per trajectory output every LOUTSTEP seconds, which will be the average of the previous LOUTAVER seconds of the air parcels, sampled every LOUTSAMPLE seconds.

Other than that, some settings regarding the units to be output (IOUT, IND\_SOURCE, IND\_RECEPTOR) can to be specified, and simulation of some atmospheric processes can be enabled (LSUBGRID, LCONVECTION, LAGESPECTRA).

Except for the simulation period, the COMMAND files are already prepared for you, so you do not need to modify anything in them. However, you are welcome to check the file and see what options can be set.

#### <span id="page-5-1"></span>**6.2 OUTGRID**

A FLEXPART model run produces two different kinds of output: the gridded *concentration fields* (written to the file output/grid\_\*.nc) and the trajectories (written to the file output/trajectories.txt).

FLEXPART simulates the transport of air parcels. At each simulation time step, every air parcel is defined by its geolocation and mass. FLEXPART then calculates gridded 4-D (time×altitude×latitude×longitude) concentration and sensitivity fields from the air parcels, for forward and backward simulations, respectively.

The other FLEXPART output, the *trajectories*, are derived from the air parcel geolocations by taking the geolocation mean at each time step. However, in order to improve the spatial representativeness of the trajectory output, FLEXPART also calculates so-called *cluster trajectories*. For this, FLEXPART groups the air parcels into five distinct *clusters* and provides, at each output time step, the geolocation of each cluster, together with the fraction of the whole plume being represented by that cluster. That way, FLEXPART provides not one but five trajectories, which gives a better representation of the plume [\(Stohl et al., 2002\)](#page-15-1).

The trajectories are written irrespective of any special configuration settings. For the concentration / sensitivity fields (for forward / backward simulations, respectively) as well as the dry and wet deposition, you have to dene the 3-D grid on which values will be output in the file options/OUTGRID.

You can change values described in Table [2.](#page-5-0)

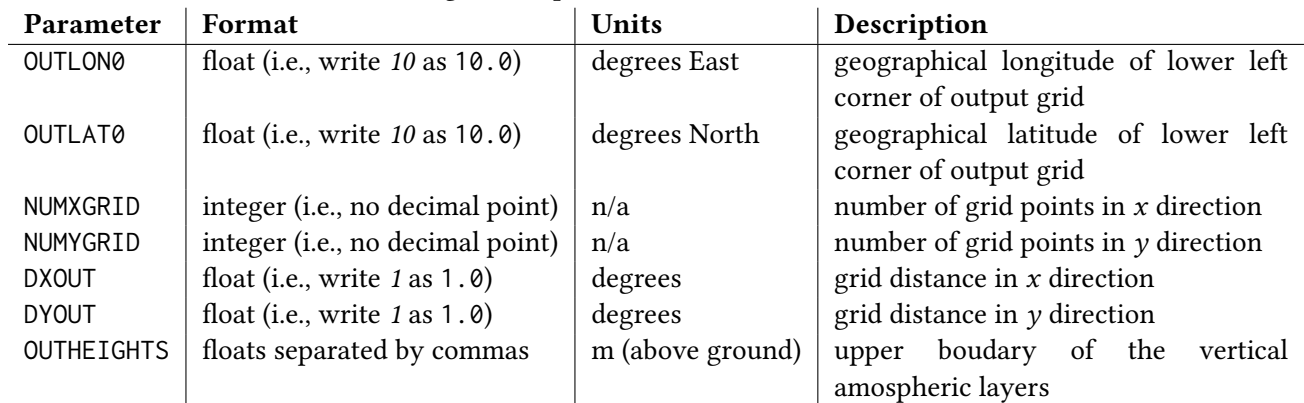

#### <span id="page-5-0"></span>Table 2: Configuration parameters in the options/OUTGRID file

As for the vertical layers, it is good practice to have the uppermost layer extend to high into the stratosphere (e.g., set the highest layer to 50000.0). Otherwise, when setting the upper layer too low, the output grid might not contain all air parcels (because they have risen above that layer), making interpretation of the results difficult.

#### **6.3 RELEASES**

In FLEXPART lingo, the source or destination (for forward and backward runs, respectively) of and air parcel is called a release. While in principle FLEXPART can handle multiple releases within one model run, you will only have one single release in this experiment (this makes the interpretation of the results more intuitive).

A release in FLEXPART is defined by

- the species to be released,
- the coordinates (altitude, longitude, latitude) of an air volume of the release,
- a start and end time of the release,
- the total mass emitted (in kg).

A release "point" in FLEXPART is defined as a *volume*. This means that in all three dimensions  $(x, y, z)$ , there is a lower and an upper boundary to be defined. If you want to simulate a *point release*, you can simply set lower and upper boundary to the same value. In backward runs, this will almost always be the case. In forward runs, however, it could be that you want a release to actually come from an *area*, e.g., in the case of emissions from large-scale forest fires).

The FLEXPART configuration file to control everything about the releases is appropriately called RELEASES.

Since we want to simulate air masses measured (or released) at a single point in space and time, you will have to define a point release, i.e., the upper and lower bounds of the release volume should be set to the same numbers for each of three dimensions (note that the altitude dimension is called z1 / z2 in the RELEASES file).

There is one additional parameter in the RELEASES file, the *total number of particles to be released*. This is a purely technical parameter, it is not related to the total amount of substance released. Rather, it defines the number of air parcels which FLEXPART should use in the simulation; a higher number therefore leads to a higher precision in the output, at the cost of a longer simulation runtime. In particular, particle in this contect does not mean aerosol particle.

The properties of the species of the release are defined in configuration files in the directory options/SPECIES/. The only generic parameter to be set is the *molecular weight*. Other than that, the parameters governing the different loss processes (wet and dry deposition, radioactive half life, reaction with the OH radical) can be set.

# <span id="page-6-0"></span>**7 Task 1: Transport and deposition of radioactivity from a fictitious nuclear accident**

**Objective**

To simulate the transport and deposition of radioactive  $137Cs$  emitted from a fictitious nuclear accident.

In this task you will run FLEXPART forward in time to simulate the dispersion and deposition of radioactive cesium-137 from a fictious nuclear accident.

All program and data files needed for this experiment are contained in the directory \$HOME/trajmod/runtime/nuclear on the lab computer.

# **7.1 Background information**

Globally, more than 400 nuclear power plants are used to generate electricity. Even though the operators take great care to avoid them, accidents regularly happen — sometimes with disastrous consequences like, e.g., in Fukushima (Japan, 2011) and Chernobyl (Ukraine, 1986).

One of the major problems arising from a nuclear accident is the emission and deposition of cesium-137 (<sup>137</sup>Cs). Due to its long half-life of ~30.1 years, deposited  $^{137}Cs$  has deleterious effects on agriculture and stock farming, thereby badly influencing human life for decades.

Using FLEXPART, we can simulate the dispersion of the plume of radioactive <sup>137</sup>Cs and its deposition. The simulated deposition can then be used to improve the knowledge on the effects of the nuclear accident, as measurements are usually sparse and costly. For example, the simulation can indicate areas where from where agricultural produce should not be used any more.

### **7.2 Choose a nuclear power plant**

For this simulation exercise, you are free to choose any nuclear power plant in the world. You can use, e.g., the [Wikipedia list of nuclear power stations](https://en.wikipedia.org/wiki/List_of_nuclear_power_stations) to decide which one you want to study. That list only contains the largest power stations; feel free to choose any other existing power station, e.g., from your home country.

To run FLEXPART, you will need the following information about the accident:

- 1. Geolocation (longitude/latitude/altitude): Latitude and longitude ca be found on the Wikiepdia pages of the individual power stations. You can assume an emission altitude between 20 m and 50 m above ground.
- 2. Time (start and end of the emission): On the lamoslab computer, wind fields are available for the months January, April, and July of the year 2011. Choose any 1–2 day period for the emission of  $137Cs$  so that the end of a 10-day simulation is still covered by the wind field availability.
- 3. Mass of emitted <sup>137</sup>Cs: This parameter tells FLEXPART how much <sup>137</sup>Cs is emitted into the atmosphere. Ultimately, you can freely choose this parameter. To give you an idea of realistic values, on one day (15 Mar 2011) during the Fukuchima Daiichi incident, ~100PBq of cesium were emitted [\(Arutyunyan et al., 2012\)](#page-14-4). For simplicity, you can use Bq as "mass units" in the simulation.
	- 1. Choose a nuclear power plant to simulate, and note its geolocation.
	- 2. Decide on a time when the accident should happen.
	- 3. Decide on the mass of emitted  $137Cs$ .

### **7.3 Preparing the model setup**

All basic settings for the FLEXPART model run are done in the configuration file COMMAND from the directory options/ (inside the \$HOME/trajmod/runtime/nuclear directory). The file COMMAND is already prepared for this experiment. You should make sure that LDIRECT is actually set correctly for a forward simulation, and you need to adapt the start and end time of the simulation. You should set the simulation to start at the half-hour before the beginning of the emission. For example, when the emission starts at 14:33:00, set the model start time to 14:30:00. Set the end time so that the model runs for a total of 10 days.

Adapt the COMMAND file:

- 1. Set simulation start date/time (last half-hour before the emission start).
- 2. Set simulation end date/time (10 days after the start date/time).
- 3. Check that LDIRECT is set to a forward simulation.

### **7.4 Defining the characteristics of the** <sup>137</sup>**Cs emission**

A release in FLEXPART is defined by the species' characteristics, the coordindates and time span of the emission, and the mass.

The species' characteristics are defined in configuration files in the directory options/SPECIES/. In order to display a list of species and their individual characteristics, you can compile the utility program specoverview by running

gfortran -o specoverview specoverview.f90

in the directory options/SPECIES. Afterwards, you can use the command

./specoverview

to display a list of supported species. The actual characteristics of a FLEXPART species are defined in the files options/SPECIES/SPECIES\_NNN, where NNN is the id number of the species which is defined in the options/RELEASES file (under the parameter SPECNUM\_REL).

You should check the file options/SPECIES/SPECIES. README for the parameters of <sup>137</sup>Cs. In particular, you will need to know the id number (in the first column) of  $137Cs$  to identify the exact parameter file (options/SPECIES/SPECIES\_NNN) where the  $^{137}$ Cs characteristics are defined. Check which loss processes are implemented for  $^{137}$ Cs (i.e., which parameters have values other than -9.9, -09E+09, or similar).

Now, you can adapt the RELEASES file from the directory options/ to set the location and emission strength (i.e., "mass", in  $Bq$ ) of the accident, and the id number of the emitted species (see above).

Adapt the RELEASES file:

- 1. Set release locations (LON1/LON2, LAT1/LAT2, Z1/Z2) to the location / altitude of the nuclear power plant. Pay attention to the definition of altitude (ZKIND).
- 2. Set release time (IDATE1/ITIME1/IDATE2/ITIME2) to the period of emission.

3. Set the number of air parcels to use (PARTS) to 100000.

For the coordinates, FLEXPART expects floating point numbers. This means that even for, e.g.,  $60^\circ$ , you will have to specify 60.0 in the RELEASES file. Simply writing 60 (i.e., without the .0) might lead to wrong results!

### **7.5 Defining the output grid**

In this experiment, you are only interested in the gridded output of the run: the 4-D (time×altitude×latitude×longitude) concentration fields and the 3-D (time×latitude×longitude) deposition fields. As explained in Sec. [6.2,](#page-5-1) the output grid is defined in the configuration file OUTGRID from the directory nuclear/options/. For example, you can choose a grid of 120 x 100 grid cells of size 0.5°, centered on the location of the power plant. You should make sure that the lower left corner of your domain has coordinates which are divisable by 0.5°.

Adapt the OUTGRID file:

- 1. Decide how large your output grid should be.
- 2. Set the coordinates of the lower left corner of your output grid (OUTLON0/OUTLAT0).
- 3. Set DXOUT/DYOUT to 0.5°.
- 4. Calculate how many 0.5° grid cells your output grid will have in x and y direction and set NUMXGRID/NUMYGRID accordingly.

### **7.6 Running the model**

Start the FLEXPART simulation by running the command

mpirun -n 4 FLEXPART\_MPI

from the directory \$HOME/trajmod/runtime/nuclear on the lamoslab computer.

You have to wait until the simulation is finished. Leave the command line window in which the model is running open; otherwise, the FLEXPART run will abort. The model run will take approximately 15 minutes. When the run is nished, you will see the message

CONGRATULATIONS: YOU HAVE SUCCESSFULLY COMPLETED A FLEXPART MODEL RUN!

in the terminal.

The output files are now located in the directory  $\gamma$ trajmod/runtime/nuclear/output/.

### **7.7 Data analysis**

A Jupyter Notebook for the data analysis is available in the folder \${HOME}/trajmod/analysis/Nuclear.ipynb. It contains precise instructions for your analysis of this experiment.

Work through the Jupyter notebook \$HOME/trajmod/analysis/Nuclear.ipynb to analyze the simulation results.

# <span id="page-9-0"></span>**8 Task 2: Determining the sources of measured air pollution**

```
Objective
```
**Task**

To simulate back trajectories for one single black carbon measurement and identify potential source regions.

In this experiment, you will use FLEXPART in *backward* mode to simulate the history of the air masses that were sampled by one single measurement of black carbon made on one flight during the 2011 [DISCOVER-AQ](https://www.nasa.gov/mission_pages/discover-aq/) campaign. These simulations can then be used in the interpretation of the measurements, e.g., to decide where the measured black carbon was potentially emitted into the atmosphere.

All program and data files needed for this experiment are available in the directory \$HOME/trajmod/runtime/discoveraq/:

```
Task
```

```
$ tree -d ~/trajmod/runtime/discoveraq/
trajmod/runtime/discoveraq/
  data
   options
     = SPECIES
   output
```

```
4 directories
```
### **8.1 Background information**

[DISCOVER-AQ](https://discover-aq.larc.nasa.gov/) was a measurement campaign taking place in the area of Washington, D.C. in summer 2011, where the P-3B aircraft was deployed to sample the pollution in the Washington-Baltimore area (see Fig. [1\)](#page-11-0).

One of the instruments on board the aircraft was measuring black carbon aerosol concentrations. The data are [freely](https://www-air.larc.nasa.gov/missions/discover-aq/dataaccess_co2014.htm) [available](https://www-air.larc.nasa.gov/missions/discover-aq/dataaccess_co2014.htm) via internet. You can see the strong variability of the measured black carbon in Fig. [2.](#page-12-0)

For your reference, the measurement data are available in the data files discoveraq\_bc\_YYYYMMDD.csv located in the directory \$HOME/trajmod/runtime/discoveraq/data/ on the lab computer.

### **8.2 Choosing which measurement you want to simulate**

First, you need to choose which measurement you want to investigate. You can look at Figs. [1](#page-11-0) and [2](#page-12-0) to select the day and time of measurement you want to look into.

In a real scientific project, this step would usually not be carried out, as this type of analysis should be routinely done for every single measurement made during the flight.

In FLEXPART, you have to specify the location and time of the measurement. Therefore, you will have to extract this information (date, time, longitude, latitude, altitude above sea level, concentration) from the appropriate data file from the directory \$HOME/trajmod/runtime/discoveraq/data.

Looking at Figs. [1](#page-11-0) and [2,](#page-12-0) decide for the single point in time for which you want to simulate the back trajectories. Note down the day and time, and then look into the data file for the selected day and identify latitude/longitude coordinates and flight altitude of the selected measurement.

Usually, you will want to select a measurement which showed enhanced black carbon values, possibly close to a city, in order to check if the measured pollution actually came from that city.

### **8.3 Preparing the FLEXPART model run**

All basic settings for a FLEXPART model run are done in the configuration file COMMAND from the directory options/ (inside the \$HOME/trajmod/runtime/discoveraq directory).

The file COMMAND is already prepared for this experiment. You should make sure that LDIRECT is actually set correctly for a backward simulation, and you need to adapt the start and end time of the simulation. (Note that the model start always has to be before the model end, also in case of backward runs.) You should set the simulation to an end at the next half-hour after the chosen measurement's time. For example, when your measurement is at 14:02:00, set the model end time to 14:30:00. Set the start time to 4 days before your end time, so that effectively the model runs backwards for 4 days.

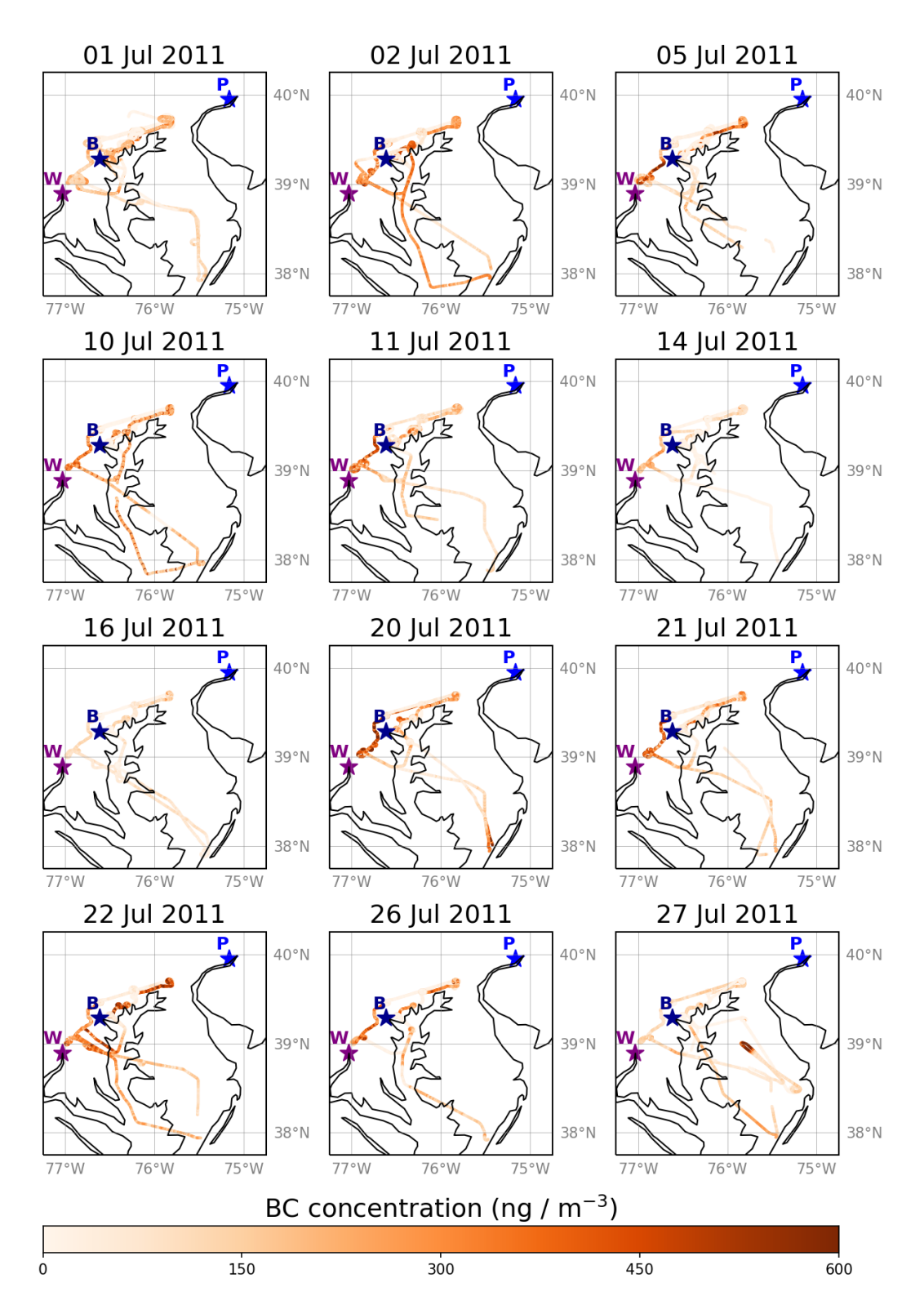

<span id="page-11-0"></span>Figure 1: Flight tracks of the 2011 DISCOVER-AQ aircraft campaign. The black carbon concentration (in ng m<sup>-3</sup>) is indicated by the shade of orange. The urban agglomerations of Washington DC (W), Baltimore (B), and Philadelphia (P) are marked with stars.

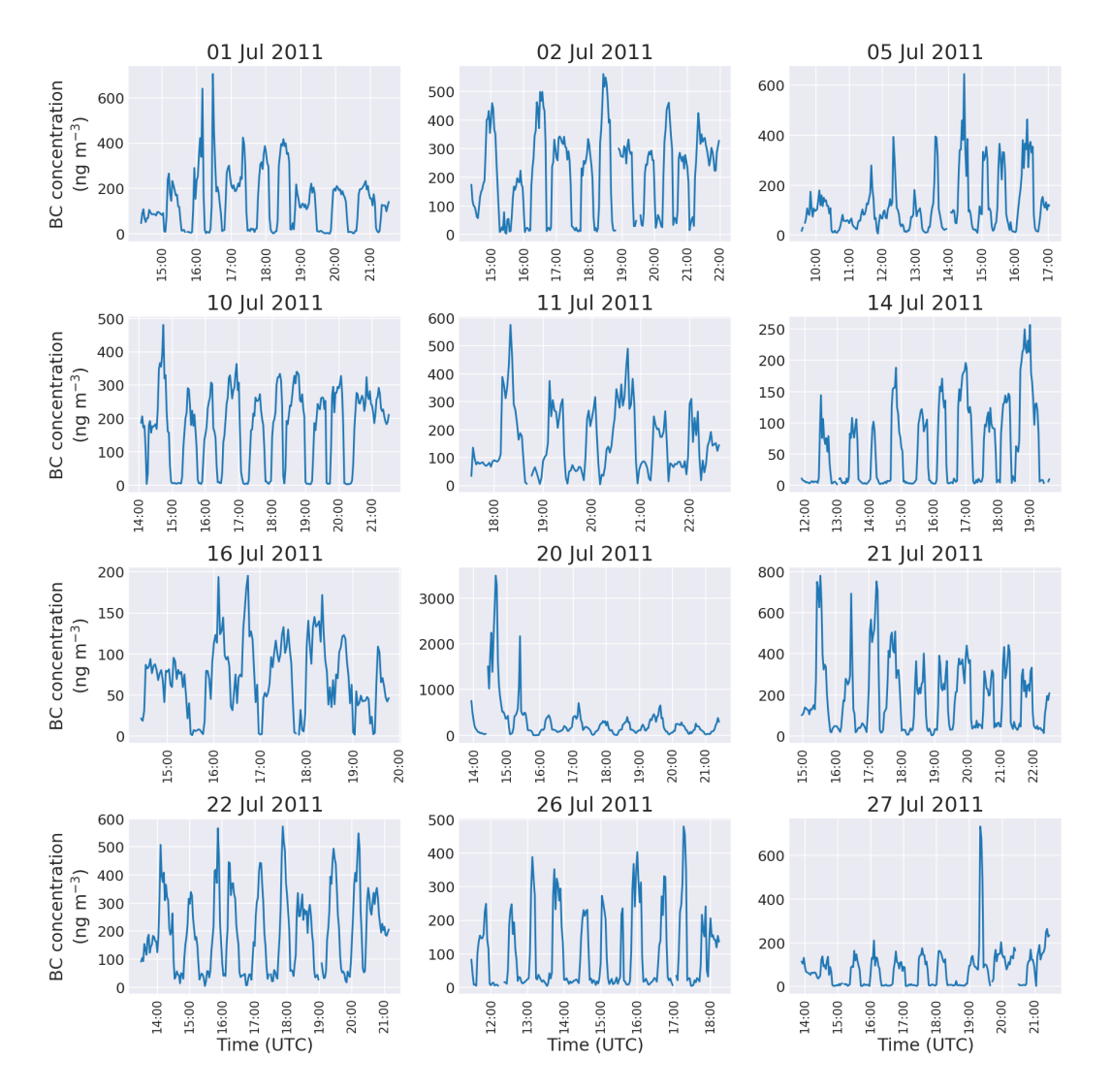

<span id="page-12-0"></span>Figure 2: Time-series of black black carbon measurements during the 2011 DISCOVER-AQ aircraft campaign. Measurements have been resampled from the original 10-second interval to 2-minute intervals to yield clearer plots.

Adapt the COMMAND file:

- 1. Set simulation end date/time (next half-hour after the measurement).
- 2. Set simulation start date/time (4 days before the end date/time).
- 3. Check that LDIRECT is set to a backward simulation.

#### **8.4 Defining the** *release* **(i.e., the measurement location and species)**

#### Adapt the RELEASES file:

- 1. Set release locations (LON1/LON2, LAT1/LAT2, Z1/Z2) to the location / altitude of the measurement. Pay attention to the definition of altitude (ZKIND).
- 2. Set release time (IDATE1/ITIME1/IDATE2/ITIME2) to the time of measurement.
- 3. Set the number of air parcels to use (PARTS) to 50000.

The total mass emitted can be set to any arbitrary (positive) number, since FLEXPART automatically scales the results using this number  $-$  the result of a backward simulation is always a sensitivity.

In our case, we use a generic *black carbon tracer*, which is defined in the file SPECIES\_040. The parameters set in this file are already selected to be correct for this experiment, so you do not need to modify this file.

#### **8.5 Defining the FLEXPART output options**

For this experiment, you can use the gridded output to estimate the sensitivity of "your" measurement to emissions at the Earth's surface. Since in the data analysis, you will compare these sensitivities with a gridded emission inventory of black carbon, you should choose an output grid which is "compatible" to the inventory used. The emission inventory uses a spatial resolution of 0.5°, so you should use an output grid of size 0.5° as well. That means that in the OUTGRID configuration file, you should set both DXOUT and DYOUT to the same value (0.50). You further have to define the location of the lower left corner of the output grid, using OUTLON0 and OUTLAT0, and its size in grid boxes, using NUMXGRID and NUMYGRID. You can find the coordinates of the campaign area from Fig. ref:fig-daq-map; make sure that your output grid is significantly larger (i.e., covers most of North America).

Adapt the OUTGRID file:

- 1. Decide how large your output grid should be.
- 2. Set the coordinates of the lower left corner of your output grid (OUTLON0/OUTLAT0).
- 3. Set DXOUT/DYOUT to 0.5°.
- 4. Calculate how many 0.5° grid cells your output grid will have in x and y direction and set NUMXGRID/NUMYGRID accordingly.

**Task**

As above, FLEXPART expects floating point numbers for the coordinates (i.e., altitude, longitude, latitude — this does not apply to the number of gridboxes NUMXGRID and NUMYGRID). This means that even for, e.g.,  $60^\circ$ , you will have to specify 60.0 in the OUTGRID file. Simply writing 60 (i.e., without the .0) might lead to wrong results!

### **8.6 Running the FLEXPART model**

Start the FLEXPART simulation by running the command

FLEXPART

from the directory \$HOME/trajmod/runtime/discoveraq on the lamoslab computer.

You have to wait until the simulation is finished. Leave the command line window in which the model is running open; otherwise, the FLEXPART run will abort. The model run will take approximately 12 minutes. When the run is nished, you will see the message

```
CONGRATULATIONS: YOU HAVE SUCCESSFULLY COMPLETED A FLEXPART MODEL RUN!
```
in the terminal.

**Task**

**Task**

### **8.7 Data analysis**

A Jupyter Notebook for the data analysis is available in the folder \$HOME/trajmod/analysis/DiscoverAQ.ipynb. It contains precise instructions for your analysis of this experiment.

Work through the Jupyter notebook \$HOME/trajmod/analysis/DiscoverAQ.ipynb to analyze the simulation results.

Your protocol for this experiment should contain a discussion of the tasks from the notebook.

# <span id="page-14-0"></span>**9 References**

#### **Bibliography**

- <span id="page-14-4"></span>R. V. Arutyunyan, L. A. Bolshov, D. A. Pripachkin, V. N. Semyonov, O. S. Sorokovikova, A. L. Fokin, K. G. Rubinstein, R. Y. Ignatov, and M. M. Smirnova. Estimation of radionuclide emission during the march 15, 2011 accident at the fukushima-1 npp (japan). Atomic Energy, 112(3):188–193, 2012. DOI[:10.1007/s10512-012-9541-6.](https://doi.org/10.1007/s10512-012-9541-6)
- <span id="page-14-1"></span>J. Lin, D. Brunner, C. Gerbig, A. Stohl, A. Luhar, and P. Webley, editors. Lagrangian Modeling of the Atmosphere. Geophysical Monograph Series. American Geophysical Union, 2012. DOI[:10.1029/gm200.](https://doi.org/10.1029/gm200)
- <span id="page-14-2"></span>J. C. Lin. Lagrangian Modeling of the Atmosphre: An Introduction, chapter 1, pages 1–11. American Geophysical Union (AGU), 2013. ISBN 9781118704578. DOI[:10.1029/2012GM001376.](https://doi.org/10.1029/2012GM001376)
- <span id="page-14-3"></span>I. Pisso, E. Sollum, H. Grythe, N. I. Kristiansen, M. Cassiani, S. Eckhardt, D. Arnold, D. Morton, R. L. Thompson, C. D. Groot Zwaaftink, N. Evangeliou, H. Sodemann, L. Haimberger, S. Henne, D. Brunner, J. F. Burkhart, A. Fouilloux,

J. Brioude, A. Philipp, P. Seibert, and A. Stohl. The Lagrangian particle dispersion model FLEXPART version 10.4. Geoscientific Model Development, 12(12):4955-4997, 2019. DOI[:10.5194/gmd-12-4955-2019.](https://doi.org/10.5194/gmd-12-4955-2019)

- <span id="page-15-1"></span>A. Stohl, S. Eckhardt, C. Forster, P. James, N. Spichtinger, and P. Seibert. A replacement for simple back trajectory calculations in the interpretation of atmospheric trace substance measurements. Atmospheric Environment, 36(29): 4635–4648, 2002. DOI[:10.1016/s1352-2310\(02\)00416-8.](https://doi.org/10.1016/s1352-2310(02)00416-8)
- <span id="page-15-0"></span>A. Stohl, C. Forster, A. Frank, P. Seibert, and G. Wotawa. Technical note: The lagrangian particle dispersion model flexpart version 6.2. Atmospheric Chemistry and Physics, 5(9):2461-2474, 2005. DOI[:10.5194/acp-5-2461-2005.](https://doi.org/10.5194/acp-5-2461-2005)